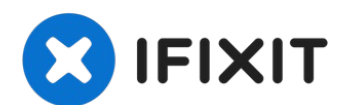

# **HP Pavilion ZD7000 Wi-Fi Card Replacement**

How to remove the Wi-Fi Card

Written By: Shantel

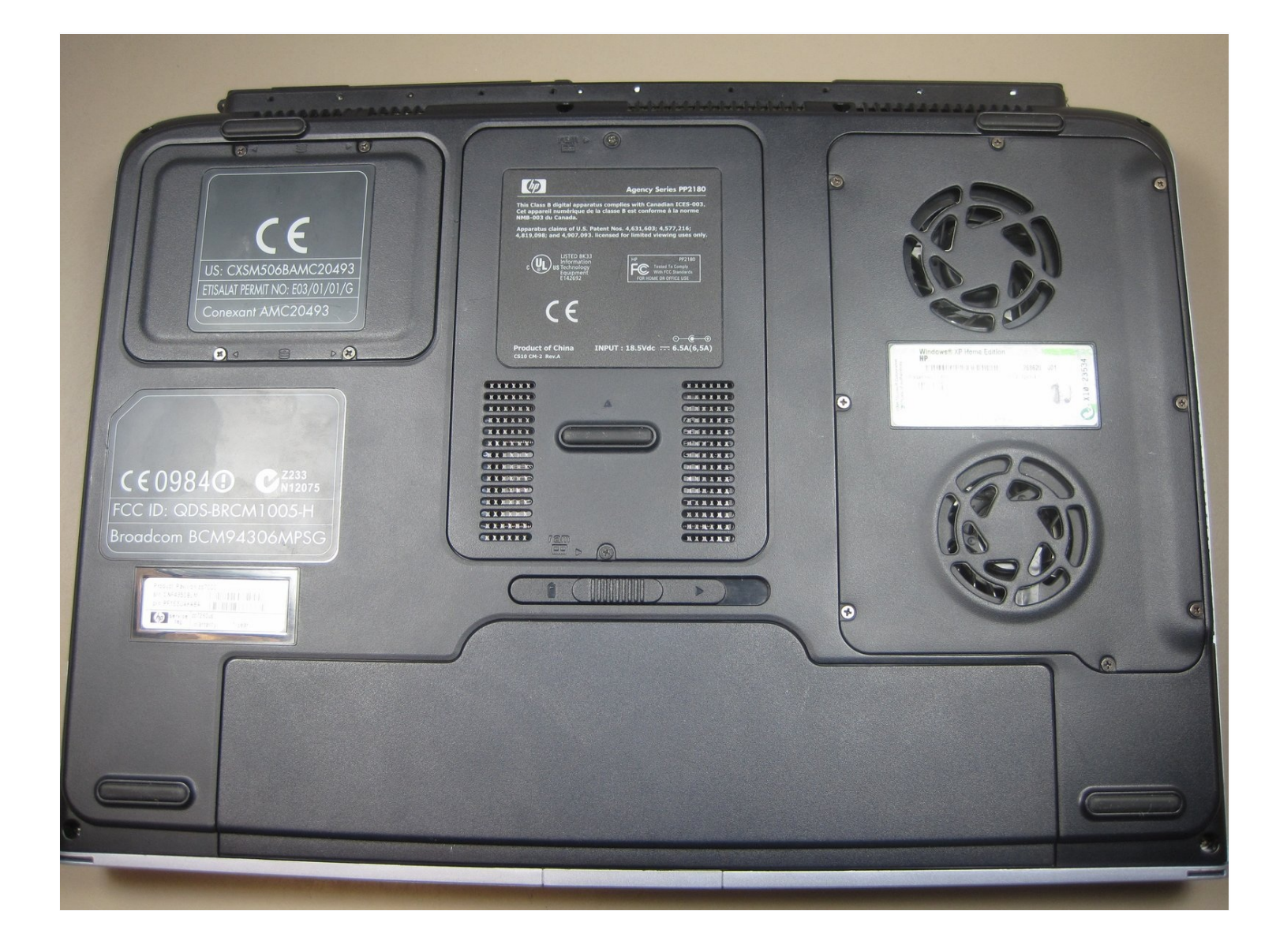

#### **INTRODUCTION**

How to remove the Wi-Fi Card

 $g^{\tilde{P}}$ **TOOLS:**

Phillips #1 [Screwdriver](https://www.ifixit.com/products/phillips-1-screwdriver) (1)

#### **Step 1 — Battery**

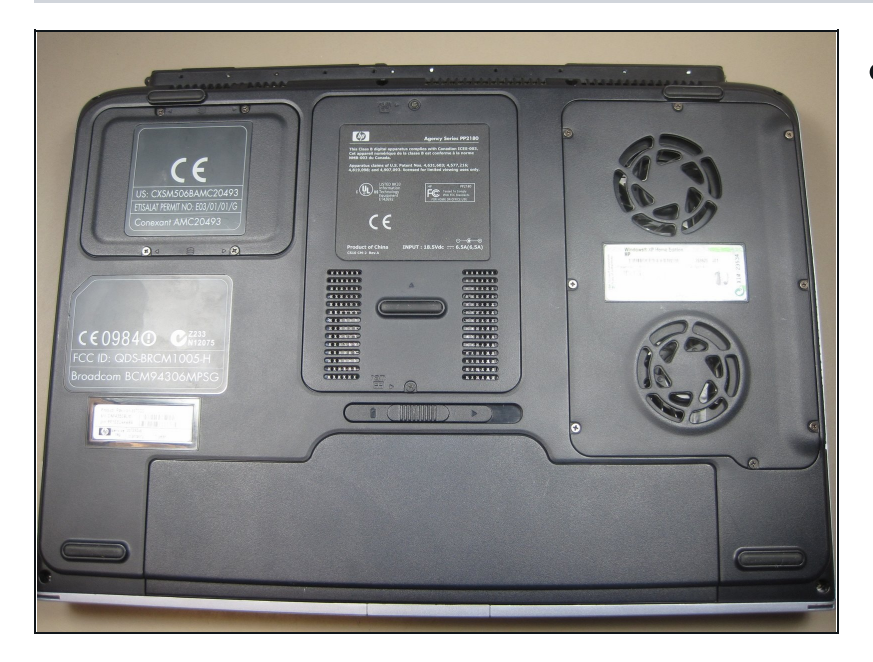

Begin by turning the laptop over so that you can see the bottom of the computer.

### **Step 2**

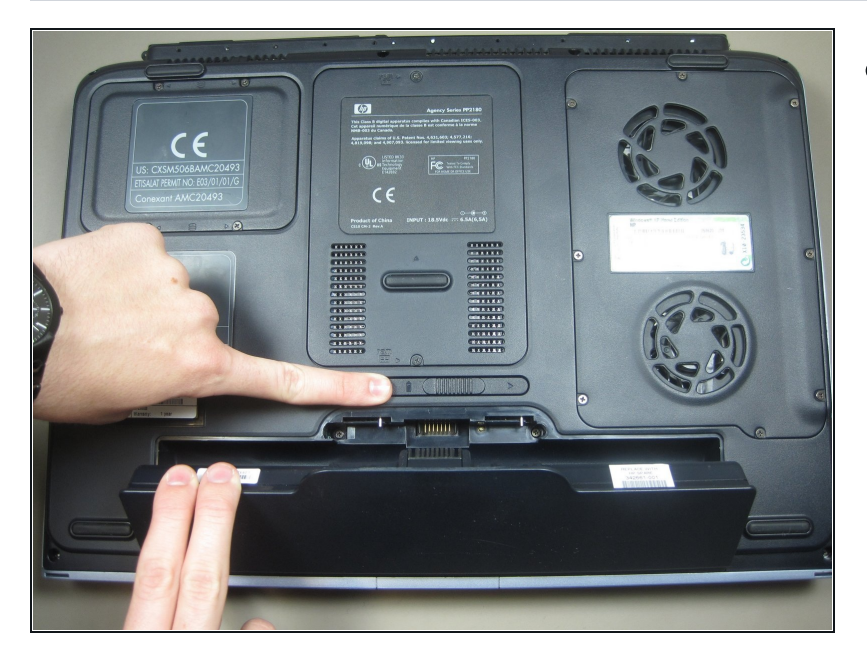

Slide the battery release switch D to the right while simultaneously lifting up the battery.

## **Step 3 — Wi-Fi Card**

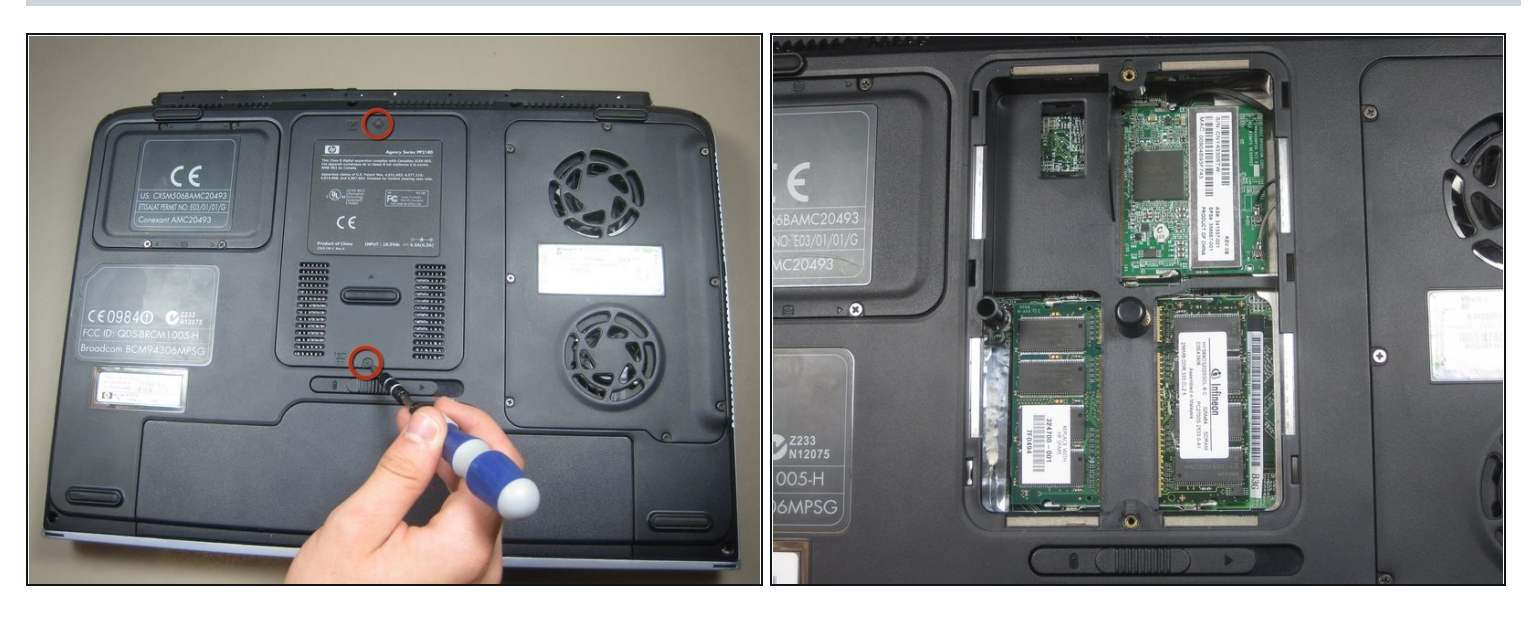

- Unscrew the 2 screws from the plate that cover the Wi-Fi card.
- Remove the cover.

#### **Step 4**

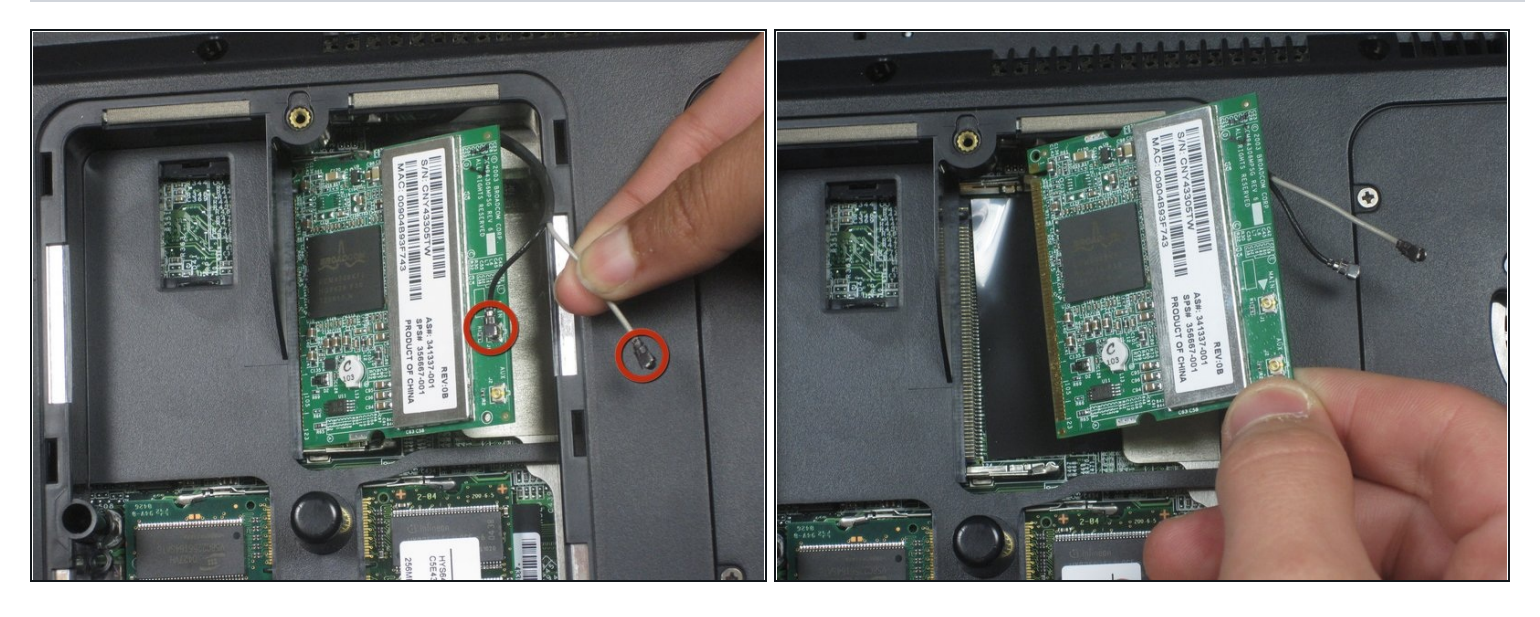

Disconnect these 2 antenna wires (which eventually connect to the monitor) from the Wi-Fi card.

 $\textcircled{1}$  For reassembly, note where the black and white cables connect to the card.

- Release the Wi-Fi card from the laptop by pressing the metal hinges on either end of it.
- Gently remove the card from laptop.

To reassemble your device, follow these instructions in reverse order.